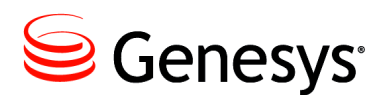

# Common Configuration **Options**

Unless otherwise noted, the common configuration options that this chapter describes are common to all Genesys server applications and applicable to any Framework server component. This chapter includes the following sections:

- [Setting Configuration Options, page 1](#page-0-0)
- [Mandatory Options, page 2](#page-1-0)
- [log Section, page 2](#page-1-1)
- [log-extended Section, page 16](#page-15-0)
- [log-filter Section, page 18](#page-17-1)
- [log-filter-data Section, page 18](#page-17-2)
- [security Section, page 18](#page-17-0)
- [sml Section, page 18](#page-17-3)
- [common Section, page 21](#page-20-0)
- **Note:** Some server applications also support log options that are unique to them. For descriptions of a particular application's unique log options, refer to the chapter/document about that application.

## <span id="page-0-0"></span>Setting Configuration Options

Unless specified otherwise, set common configuration options in the Options of the Application object, using one of the following navigation paths:

- In Genesys Administrator—Application object > 0ptions tab > Advanced View (Options)
- **•** In Configuration Manager—Application object > Properties dialog box > Options tab
- **Warning!** Configuration section names, configuration option names, and predefined option values are case-sensitive. Type them in Genesys Administrator or Configuration Manager exactly as they are documented in this chapter.

## <span id="page-1-0"></span>Mandatory Options

You do not have to configure any common options to start Server applications.

## <span id="page-1-1"></span>log Section

This section must be called Log.

## <span id="page-1-2"></span>**verbose**

Default Value: all Valid Values:

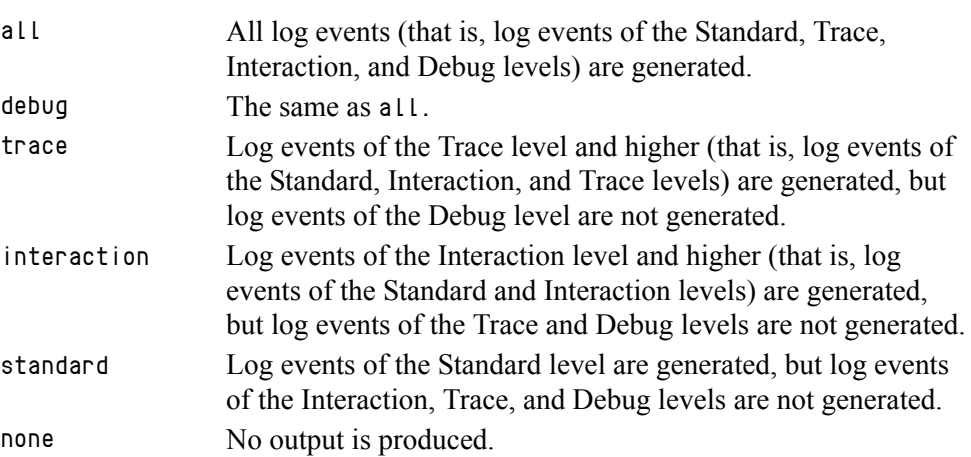

Changes Take Effect: Immediately

Determines whether a log output is created. If it is, specifies the minimum level of log events generated. The log events levels, starting with the highest priority level, are Standard, Interaction, Trace, and Debug. See also ["Log](#page-7-0)  [Output Options" on page 8](#page-7-0).

Note: For definitions of the Standard, Interaction, Trace, and Debug log levels, refer to the *Framework 8.x Management Layer User's Guide*, and *Framework 8.x Genesys Administrator Help.*

## **buffering**

Default Value: true Valid Values: Changes Take Effect: Immediately true Enables buffering. false Disables buffering. Turns on/off the operating system file buffering. The option is applicable only to the stderr and stdout output (see [page 8\)](#page-7-0). Setting the value of this option to true increases the output performance.

**Note:** When buffering is enabled, there might be a delay before log messages appear at the console.

#### **segment**

Default Value: false Valid Values:

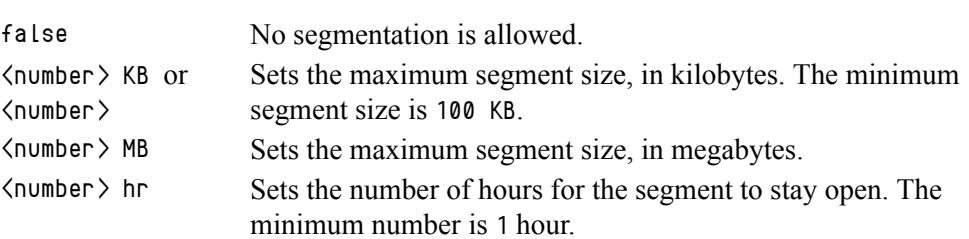

Changes Take Effect: Immediately

Specifies whether there is a segmentation limit for a log file. If there is, sets the mode of measurement, along with the maximum size. If the current log segment exceeds the size set by this option, the file is closed and a new one is created. This option is ignored if log output is not configured to be sent to a log file.

#### **expire**

Default Value: false Valid Values: false No expiration; all generated segments are stored. <number> file or <number> Sets the maximum number of log files to store. Specify a number from 1–1000.  $\langle$  number  $\rangle$  day Sets the maximum number of days before log files are deleted. Specify a number from 1–100.

Changes Take Effect: Immediately

Determines whether log files expire. If they do, sets the measurement for determining when they expire, along with the maximum number of files (segments) or days before the files are removed. This option is ignored if log output is not configured to be sent to a log file.

**Note:** If an option's value is set incorrectly—out of the range of valid values— it is automatically reset to 10.

## **keep-startup-file**

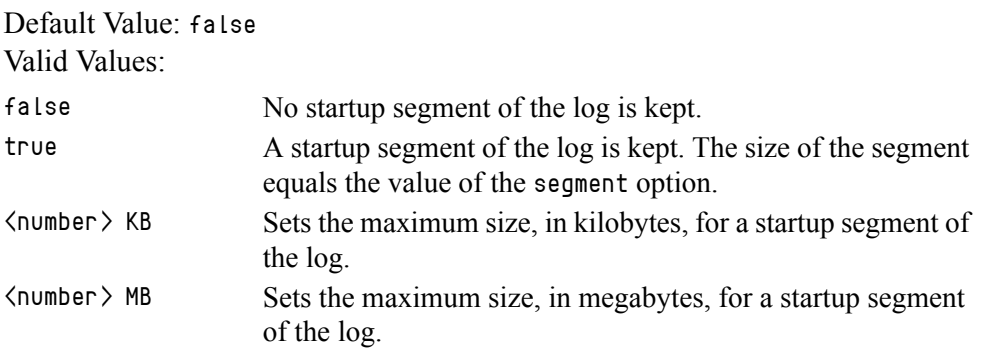

Changes Take Effect: After restart

Specifies whether a startup segment of the log, containing the initial T-Server configuration, is to be kept. If it is, this option can be set to true or to a specific size. If set to true, the size of the initial segment is equal to the size of the regular log segment defined by the segment option. The value of this option is ignored if segmentation is turned off (that is, if the segment option set to false).

**Note:** This option applies only to T-Servers.

## **messagefile**

Default Value: As specified by a particular application

Valid Values: <string>.lms (message file name)

Changes Take Effect: Immediately, if an application cannot find its \*.lms file at startup

Specifies the file name for application-specific log events. The name must be valid for the operating system on which the application is running. The option value can also contain the absolute path to the application-specific \*.lms file. Otherwise, an application looks for the file in its working directory.

**Warning!** An application that does not find its  $*$ . Ims file at startup cannot generate application-specific log events and send them to Message Server.

## **message\_format**

Default Value: short Valid Values:

- short An application uses compressed headers when writing log records in its log file.
- full An application uses complete headers when writing log records in its log file.

Changes Take Effect: Immediately

Specifies the format of log record headers that an application uses when writing logs in the log file. Using compressed log record headers improves the application performance and reduces the log file's size.

With the value set to short:

- **•** A header of the log file or the log file segment contains the information about the application (such as the application name, application type, host type, and time zone), whereas single log records within the file or segment omit this information.
- **•** A log message priority is abbreviated to Std, Int, Trc, or Dbg, for Standard, Interaction, Trace, or Debug messages, respectively.
- **•** The message ID does not contain the prefix GCTI or the application type ID.

A log record in the full format looks like this:

2002-05-07T18:11:38.196 Standard localhost cfg\_dbserver GCTI-00-05060 Application started

A log record in the short format looks like this:

2002-05-07T18:15:33.952 Std 05060 Application started

Note: Whether the full or short format is used, time is printed in the format specified by the [time\\_format](#page-4-0) option.

#### **time\_convert**

Default Value: Local Valid Values:

local The time of log record generation is expressed as a local time, based on the time zone and any seasonal adjustments. The time zone information of the application's host computer is used. utc The time of log record generation is expressed as Coordinated

Universal Time (UTC).

Changes Take Effect: Immediately

Specifies the system in which an application calculates the log record time when generating a log file. The time is converted from the time in seconds since the Epoch (00:00:00 UTC, January 1, 1970).

### <span id="page-4-0"></span>**time\_format**

Default Value: time Valid Values:

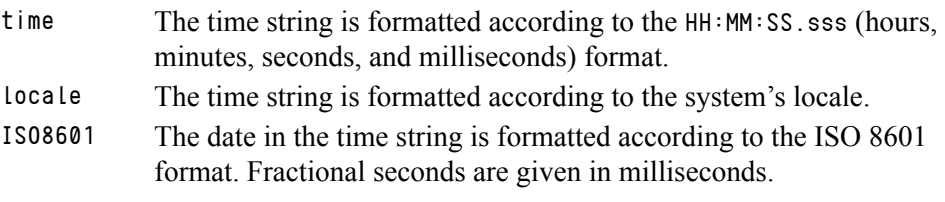

Changes Take Effect: Immediately

Specifies how to represent, in a log file, the time when an application generates log records.

A log record's time field in the ISO 8601 format looks like this: 2001-07-24T04:58:10.123

## **print-attributes**

Default Value: false Valid Values:

true Attaches extended attributes, if any exist, to a log event sent to log output.

false Does not attach extended attributes to a log event sent to log output.

Changes Take Effect: Immediately

Specifies whether the application attaches extended attributes, if any exist, to a log event that it sends to log output. Typically, log events of the Interaction log level and Audit-related log events contain extended attributes. Setting this option to true enables the audit capabilities, but negatively affects performance. Genesys recommends enabling this option for Solution Control Server and Configuration Server when using audit tracking. For other applications, refer to *Genesys 8.x Combined Log Events Help* to find out whether an application generates Interaction-level and Audit-related log events; if it does, enable the option only when testing new interaction scenarios.

## **check-point**

Default Value: 1 Valid Values: 0–24 Changes Take Effect: Immediately

Specifies, in hours, how often the application generates a check point log event, to divide the log into sections of equal time. By default, the application generates this log event every hour. Setting the option to 0 (zero) prevents the generation of check-point events.

### **memory**

Default Value: No default value Valid Values: <string> (memory file name) Changes Take Effect: Immediately

Specifies the name of the file to which the application regularly prints a snapshot of the memory output, if it is configured to do this (see ["Log Output](#page-7-0)  [Options" on page 8](#page-7-0)). The new snapshot overwrites the previously written data. If the application terminates abnormally, this file contains the latest log

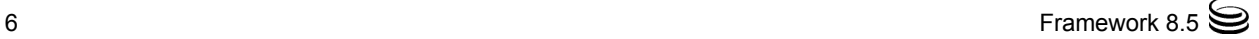

messages. Memory output is not recommended for processors with a CPU frequency lower than 600 MHz.

Note: If the file specified as the memory file is located on a network drive, an application does not create a snapshot file (with the extension \*.memory.log).

#### **memory-storage-size**

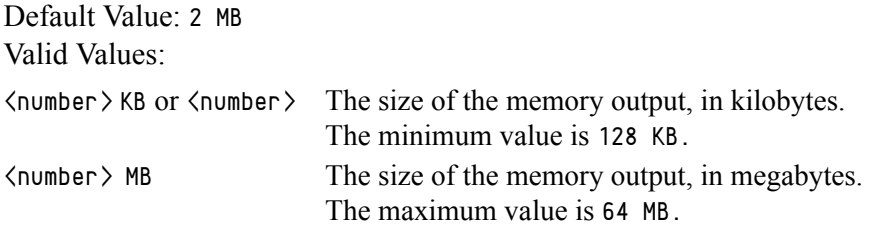

Changes Take Effect: When memory output is created

Specifies the buffer size for log output to the memory, if configured. See also ["Log Output Options" on page 8.](#page-7-0)

#### **spool**

Default Value: The application's working directory Valid Values:  $\langle$  path $\rangle$  (the folder, with the full path to it) Changes Take Effect: Immediately

Specifies the folder, including full path to it, in which an application creates temporary files related to the network log output. If you change this option value while the application is running, the change does not affect the currently open network output.

### **compatible-output-priority**

Default Value: false

Valid Values:

- true The log of the level specified by ["Log Output Options"](#page-7-0) is sent to the specified output.
- false The log of the level specified by ["Log Output Options"](#page-7-0) and higher levels is sent to the specified output.

Changes Take Effect: Immediately

Specifies whether the application uses 6.x output logic. For example, you configure the following options in the log section for a 6.x application and for a 7.x application:

```
[log]
verbose = all
debug = file1standard = file2
```
The log file content of a 6.x application is as follows:

- **•** file1 contains Debug messages only.
- **•** file2 contains Standard messages only.

The log file content of a 7.x application is as follows:

- **•** file1 contains Debug, Trace, Interaction, and Standard messages.
- **•** file2 contains Standard messages only.

If you set compatible-output-priority to true in the 7.x application, its log file content will be the same as for the 6.x application.

**Warning!** Genesys does not recommend changing the default value of this option unless you have specific reasons to use the 6.x log output logic—that is, to mimic the output priority as implemented in releases 6.x. Setting this option to true affects log consistency.

## <span id="page-7-0"></span>**Log Output Options**

To configure log outputs, set log level options ([all,](#page-8-1) [alarm](#page-8-0), [standard](#page-9-0), [interaction](#page-9-1), [trace](#page-10-0), and/or [debug](#page-10-1)) to the desired types of log output (stdout, stderr, network, memory, and/or [filename], for log file output).

You can use:

- **•** One log level option to specify different log outputs.
- **•** One log output type for different log levels.
- **•** Several log output types simultaneously, to log events of the same or different log levels.

You must separate the log output types by a comma when you are configuring more than one output for the same log level. See ["Examples" on page 12.](#page-11-0)

**Warnings!** • If you direct log output to a file on the network drive, an application does not create a snapshot log file (with the extension \*.snapshot.log) in case it terminates abnormally. • Directing log output to the console (by using the stdout or stderr settings) can affect application performance. Avoid

using these log output settings in a production environment.

Note: The log output options are activated according to the setting of the [verbose](#page-1-2) configuration option.

## <span id="page-8-1"></span>**all**

Default Value: No default value Valid Values (log output types):

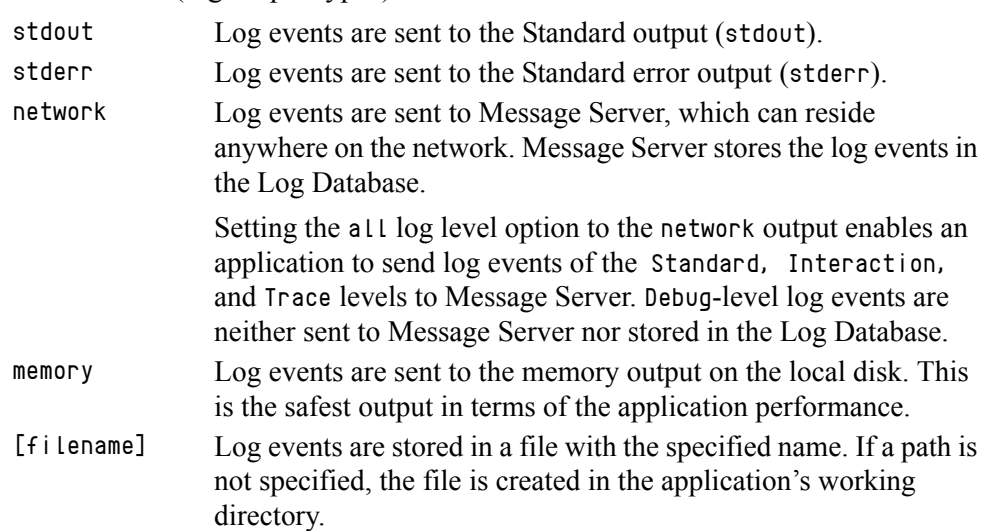

Changes Take Effect: Immediately

Specifies the outputs to which an application sends all log events. The log output types must be separated by a comma when more than one output is configured. For example:

all = stdout, logfile

**Note:** To ease the troubleshooting process, consider using unique names for log files that different applications generate.

## <span id="page-8-0"></span>**alarm**

Default Value: No default value

Valid Values (log output types):

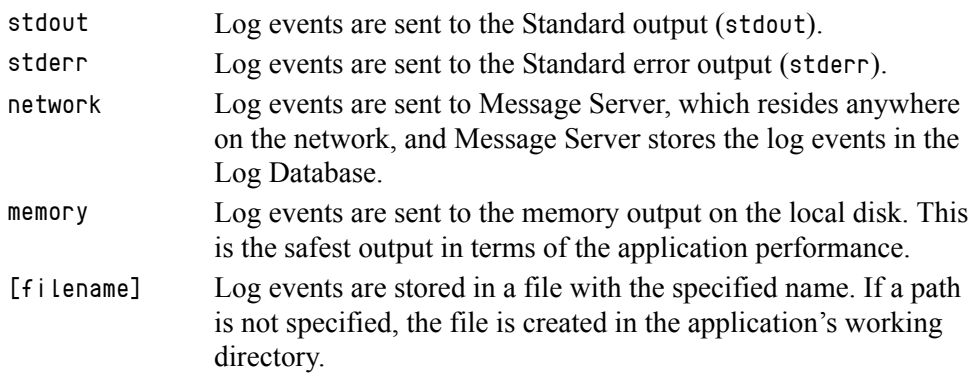

Changes Take Effect: Immediately

Specifies the outputs to which an application sends the log events of the Alarm level. The log output types must be separated by a comma when more than one output is configured. For example:

standard = stderr, network

## <span id="page-9-0"></span>**standard**

Default Value: No default value Valid Values (log output types):

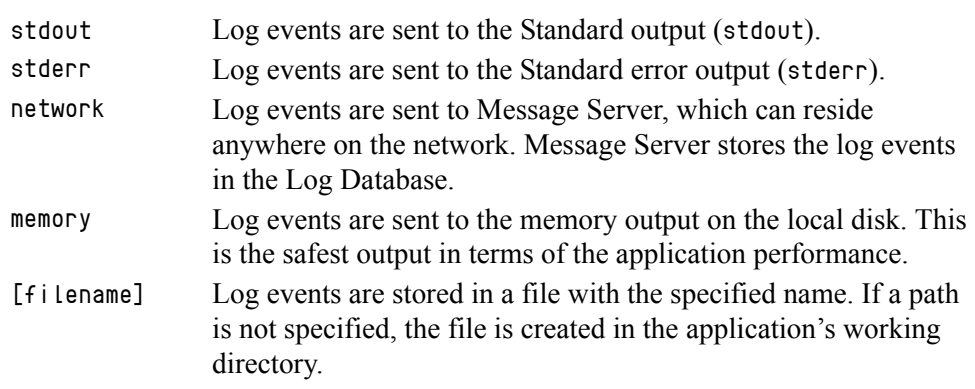

Changes Take Effect: Immediately

Specifies the outputs to which an application sends the log events of the Standard level. The log output types must be separated by a comma when more than one output is configured. For example:

standard = stderr, network

## <span id="page-9-1"></span>**interaction**

Default Value: No default value Valid Values (log output types):

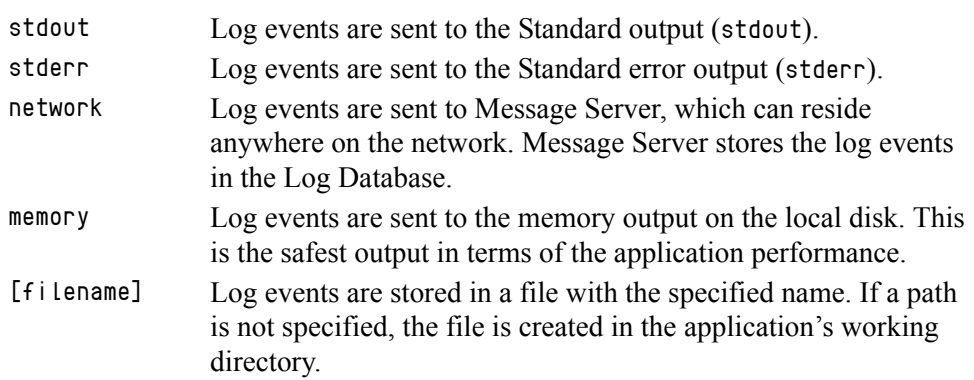

Changes Take Effect: Immediately

Specifies the outputs to which an application sends the log events of the Interaction level and higher (that is, log events of the Standard and Interaction levels). The log outputs must be separated by a comma when more than one output is configured. For example:

interaction = stderr, network

## <span id="page-10-0"></span>**trace**

Default Value: No default value Valid Values (log output types):

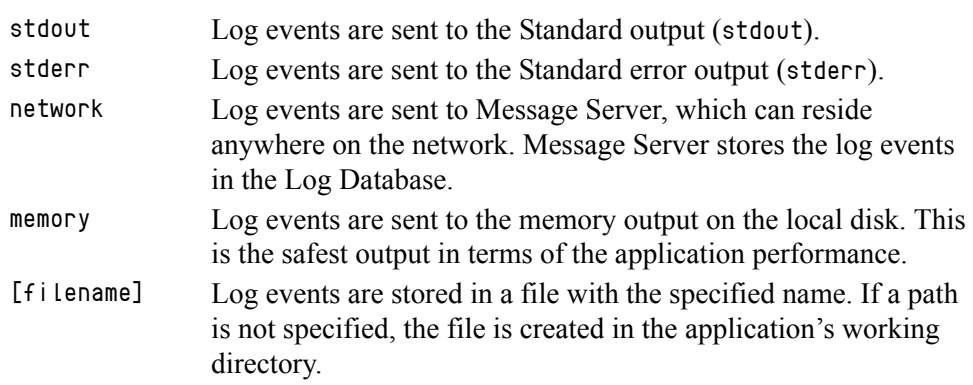

Changes Take Effect: Immediately

Specifies the outputs to which an application sends the log events of the Trace level and higher (that is, log events of the Standard, Interaction, and Trace levels). The log outputs must be separated by a comma when more than one output is configured. For example:

trace = stderr, network

## <span id="page-10-1"></span>**debug**

Default Value: No default value Valid Values (log output types):

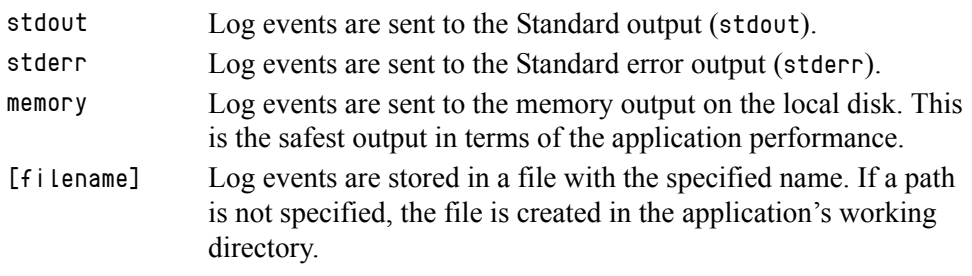

Changes Take Effect: Immediately

Specifies the outputs to which an application sends the log events of the Debug level and higher (that is, log events of the Standard, Interaction, Trace, and Debug levels). The log output types must be separated by a comma when more than one output is configured—for example:

debug = stderr, /usr/local/genesys/logfile

Note: Debug-level log events are never sent to Message Server or stored in the Log Database.

## **Log File Extensions**

You can use the following file extensions to identify log files that an application creates for various types of output:

- **•** \*.log—Assigned to log files when you configure output to a log file. For example, if you set standard = confservlog for Configuration Server, it prints log messages into a text file called confservlog.<time\_stamp>.log.
- **•** \*.qsp—Assigned to temporary (spool) files when you configure output to the network but the network is temporarily unavailable. For example, if you set standard = network for Configuration Server, it prints log messages into a file called confserv.<time\_stamp>.qsp during the time the network is not available.
- **•** \*.snapshot.log—Assigned to files that contain the output snapshot when you configure output to a log file. The file contains the last log messages that an application generates before it terminates abnormally. For example, if you set standard = confservlog for Configuration Server, it prints the last log message into a file called confserv.<time\_stamp>.snapshot.log in case of failure.

**Note:** Provide \*.snapshot.log files to Genesys Customer Care when reporting a problem.

**•** \*.memory.log—Assigned to log files that contain the memory output snapshot when you configure output to memory and redirect the most recent memory output to a file. For example, if you set standard = memory and memory = confserv for Configuration Server, it prints the latest memory output to a file called confserv.<time\_stamp>.memory.log.

## <span id="page-11-0"></span>**Examples**

This section presents examples of a log section that you might configure for an application when that application is operating in production mode and in two lab modes, debugging and troubleshooting.

## **Production Mode Log Section**

[log] verbose = standard standard = network, logfile

With this configuration, an application only generates the log events of the Standard level and sends them to Message Server, and to a file named logfile, which the application creates in its working directory. Genesys recommends that you use this or a similar configuration in a production environment.

**Warning!** Directing log output to the console (by using the stdout or stderr settings) can affect application performance. Avoid using these log output settings in a production environment.

## **Lab Mode Log Section**

```
[log]
verbose = all
all = stdout, /usr/local/genesys/logfile
trace = network
```
With this configuration, an application generates log events of the Standard, Interaction, Trace, and Debug levels, and sends them to the standard output and to a file named logfile, which the application creates in the /usr/local/genesys/ directory. In addition, the application sends log events of the Standard, Interaction, and Trace levels to Message Server. Use this configuration to test new interaction scenarios in a lab environment.

## **Failure-Troubleshooting Log Section**

```
[log]
verbose = all
standard = network
all = memorymemory = logfile
memory-storage-size = 32 MB
```
With this configuration, an application generates log events of the Standard level and sends them to Message Server. It also generates log events of the Standard, Interaction, Trace, and Debug levels, and sends them to the memory output. The most current log is stored to a file named logfile, which the application creates in its working directory. Increased memory storage allows an application to save more of the log information generated before a failure.

**Note:** If you are running an application on UNIX, and you do not specify any files in which to store the memory output snapshot, a core file that the application produces before terminating contains the most current application log. Provide the application's core file to Genesys Customer Care when reporting a problem.

## **Debug Log Options**

The options in this section enable you to generate Debug logs containing information about specific operations of an application.

## **x-conn-debug-open**

Default Value: 0 Valid Values: Changes Take Effect: After restart 0 Log records are not generated. Log records are generated.

Generates Debug log records about "open connection" operations of the application.

**Warning!** Use this option only when requested by Genesys Customer Care.

### **x-conn-debug-select**

Default Value: 0 Valid Values:

0 Log records are not generated.

1 Log records are generated.

Changes Take Effect: After restart

Generates Debug log records about "socket select" operations of the application.

**Warning!** Use this option only when requested by Genesys Customer Care.

## **x-conn-debug-timers**

Default Value: 0 Valid Values:

0 Log records are not generated.

1 Log records are generated.

Changes Take Effect: After restart

Generates Debug log records about the timer creation and deletion operations of the application.

**Warning!** Use this option only when requested by Genesys Customer Care.

### **x-conn-debug-write**

Default Value: 0 Valid Values: Changes Take Effect: After restart Generates Debug log records about "write" operations of the application. 0 Log records are not generated. 1 Log records are generated.

**Warning!** Use this option only when requested by Genesys Customer Care.

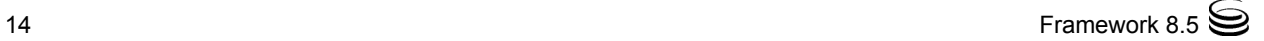

## **x-conn-debug-security**

Default Value: 0 Valid Values:

0 Log records are not generated.

1 Log records are generated.

Changes Take Effect: After restart

Generates Debug log records about security-related operations, such as Transport Layer Security and security certificates.

**Warning!** Use this option only when requested by Genesys Customer Care.

## **x-conn-debug-api**

Default Value: 0 Valid Values: 0 Log records are not generated.

1 Log records are generated.

Changes Take Effect: After restart

Generates Debug log records about connection library function calls.

**Warning!** Use this option only when requested by Genesys Customer Care.

## **x-conn-debug-dns**

Default Value: 0 Valid Values:

0 Log records are not generated.

1 Log records are generated.

Changes Take Effect: After restart

Generates Debug log records about DNS operations.

**Warning!** Use this option only when requested by Genesys Customer Care.

### **x-conn-debug-all**

Default Value: 0 Valid Values:

0 Log records are not generated.

1 Log records are generated.

Changes Take Effect: After restart

Generates Debug log records about open connection, socket select, timer creation and deletion, write, security-related, and DNS operations, and connection library function calls. This option is the same as enabling or disabling all of the previous x-conn-debug- $\langle$ op type $\rangle$  options.

**Warning!** Use this option only when requested by Genesys Customer Care.

## <span id="page-15-0"></span>log-extended Section

This section must be called log-extended.

## **level-reassign-<eventID>**

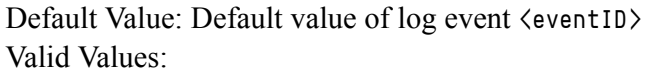

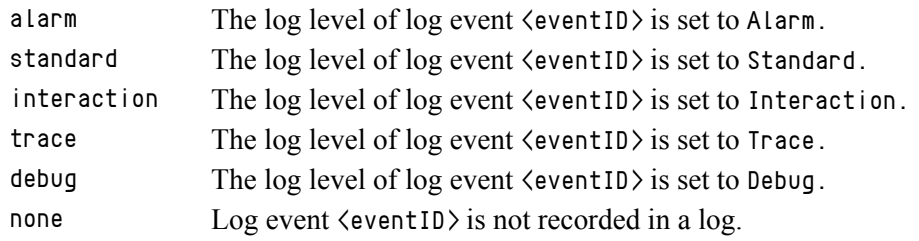

Changes Take Effect: Immediately

Specifies a log level for log event  $\langle$  eventID $\rangle$  that is different than its default level, or disables log event  $\langle$  eventID $\rangle$  completely. If no value is specified, the log event retains its default level. This option is useful when you want to customize the log level for selected log events.

These options can be deactivated with the option [level-reassign-disable](#page-17-4).

**Warning!** Use caution when making these changes in a production environment.

> Depending on the log configuration, changing the log level to a higher priority may cause the log event to be logged more often or to a greater number of outputs. This could affect system performance.

> Likewise, changing the log level to a lower priority may cause the log event to be not logged at all, or to be not logged to specific outputs, thereby losing important information. The same applies to any alarms associated with that log event.

In addition to the preceding warning, take note of the following:

- Logs can be customized only by release 7.6 or later applications.
- When the log level of a log event is changed to any level except none, it is subject to the other settings in the [log] section at its new level. If set to none, it is not logged and is therefore not subject to any log configuration.
- **•** Using this feature to change the log level of a log changes only its priority; it does not change how that log is treated by the system. For example, increasing the priority of a log to Alarm level does not mean that an alarm will be associated with it.
- **•** Each application in a High Availability (HA) pair can define its own unique set of log customizations, but the two sets are not synchronized with each other. This can result in different log behavior depending on which application is currently in primary mode.
- **•** This feature is not the same as a similar feature in Universal Routing Server (URS) release 7.2 or later. In this Framework feature, the priority of log events are customized. In the URS feature, the priority of debug messages only are customized. Refer to the *Universal Routing Reference Manual* for more information about the URS feature.
- **•** You cannot customize any log event that is not in the unified log record format. Log events of the Alarm, Standard, Interaction, and Trace levels feature the same unified log record format.

## **Example**

This is an example of using customized log level settings, subject to the following log configuration:

```
[log]
verbose=interaction
all=stderr
interaction=log_file
standard=network
```
Before the log levels of the log are changed:

- **•** Log event 1020, with default level standard, is output to stderr and log\_file, and sent to Message Server.
- **•** Log event 2020, with default level standard, is output to stderr and log\_file, and sent to Message Server.
- **•** Log event 3020, with default level trace, is output to stderr.
- **•** Log event 4020, with default level debug, is output to stderr.

Extended log configuration section:

```
[log-extended]
level-reassign-1020=none
level-reassign-2020=interaction
level-reassign-3020=interaction
level-reassign-4020=standard
```
After the log levels are changed:

- **•** Log event 1020 is disabled and not logged.
- **•** Log event 2020 is output to stderr and log\_file.
- Log event 3020 is output to stderr and log\_file.
- **•** Log event 4020 is output to stderr and log\_file, and sent to Message Server.

## <span id="page-17-4"></span>**level-reassign-disable**

Default Value: false Valid Values: true, false Changes Take Effect: Immediately

When this option is set to true, the original (default) log level of all log events in the [log-extended] section are restored. This option is useful when you want to use the default levels, but not delete the customization statements.

## <span id="page-17-1"></span>log-filter Section

The log-filter section contains configuration options used to define the default treatment of filtering data in log output. This section contains one configuration option, default-filter-type. Refer to the chapter "Hide Selected Data in Logs" in the *Genesys 8.x Security Deployment Guide* for complete information about this option.

## <span id="page-17-2"></span>log-filter-data Section

The log-filter-data section contains configuration options used to define the treatment of filtering data in log output on a key-by-key basis. This section contains one configuration option in the form of  $\langle \text{key name} \rangle$ . Refer to the chapter "Hide Selected Data in Logs" in the *Genesys 8.x Security Deployment Guide* for complete information about this option.

## <span id="page-17-0"></span>security Section

The security section contains configuration options used to specify security elements for your system. In addition to other options that may be required by your application, this section contains the configuration option disable-rbac, which is used to enable or disable Role-Based Access Control for an application. Refer to the chapter "Role-Based Access Control" in the *Genesys 8.x Security Deployment Guide* for complete information about this option.

## <span id="page-17-3"></span>sml Section

This section must be called sml.

Options in this section are defined in the Annex of the Application object, as follows:

**•** in Genesys Administrator—Application object > Options tab > Advanced View (Annex)

- in Configuration Manager—Application object > Properties dialog box > Annex tab
- **Warning!** Use the first three options in this section ([heartbeat-period](#page-18-0), [heartbeat-period-thread-class-<n>](#page-18-1), and [hangup-restart](#page-19-0)) with great care, and only with those applications of which support for this functionality has been announced. Failure to use these options properly could result in unexpected behavior, from ignoring the options to an unexpected restart of the application.

### <span id="page-18-0"></span>**heartbeat-period**

Default Value: None Valid Values:

0 This method of detecting an unresponsive application is not used by this application.

3-604800 Length of timeout, in seconds; equivalent to 3 seconds–7 days.

Changes Take Effect: Immediately

Specifies the maximum amount of time, in seconds, in which heartbeat messages are expected from an application. If Local Control Agent (LCA) does not receive a heartbeat message from the application within this period, it assumes the application is not responding and carries out corrective action.

This option can also be used to specify the maximum heartbeat interval for threads registered with class zero  $(0)$ . This thread class is reserved for use by the Management Layer only.

If this option is not configured, or it is set to zero  $(0)$ , heartbeat detection is not used by this application.

#### <span id="page-18-1"></span>**heartbeat-period-thread-class-<n>**

Default Value: None Valid Values:

0 Value specified by [heartbeat-period](#page-18-0) in application is used. 3-604800 Length of timeout, in seconds; equivalent to 3 seconds–7 days.

Changes Take Effect: Immediately

Specifies the maximum amount of time, in seconds, in which heartbeat messages are expected from a thread of class  $\leq n$  registered by an application. If a heartbeat message from the thread is not received within this period, the thread is assumed to be not responding, and therefore, the application is unable to provide service.

If this option is not configured or is set to zero  $(0)$ , but the application has registered one or more threads of class <n>, the value specified by the value of [heartbeat-period](#page-18-0) for the application will also be applied to these threads.

Refer to application-specific documentation to determine what thread classes, if any, are used.

## <span id="page-19-0"></span>**hangup-restart**

Default Value: true Valid Values: true, false Changes Take Effect: Immediately

If set to true (the default), specifies that LCA is to restart the unresponsive application immediately, without any further interaction from Solution Control Server.

If set to false, specifies that LCA is only to generate a notification that the application has stopped responding.

## **suspending-wait-timeout**

Default Value: 10 Valid Values: 5-600

Changes Take Effect: Immediately

Specifies a timeout (in seconds) after the Stop Graceful command is issued to an application during which the status of the application should change to Suspending if the application supports graceful shutdown. If the status of the application does not change to Suspending before the timeout expires, it is assumed that the application does not support graceful shutdown, and it is stopped ungracefully.

Use this option if you are unsure whether the Application supports graceful shutdown.

**Note:** Genesys recommends that you do not set this option for any Management Layer component (Configuration Server, Message Server, Solution Control Server, or SNMP Master Agent) or any DB Server. These components by definition do not support graceful shutdown, so this option is not required.

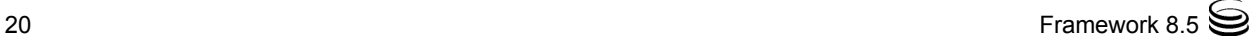

## <span id="page-20-0"></span>common Section

This section must be called common.

### **enable-async-dns**

Default Value: off Valid Values: off Disables asynchronous processing of DNS requests. on Enables asynchronous processing of DNS requests.

Changes Take Effect: Immediately

Enables the asynchronous processing of DNS requests such as, for example, host-name resolution.

**Warnings!** • Use this option only when requested by Genesys Customer Care.

• Use this option only with T-Servers.

#### **rebind-delay**

Default Value: 10 Valid Values: 0–600 Changes Take Effect: After restart

Specifies the delay, in seconds, between socket-bind operations that are being executed by the server. Use this option if the server has not been able to successfully occupy a configured port.

**Warning!** Use this option only when requested by Genesys Customer Care.

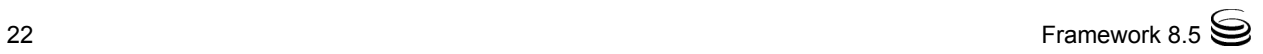